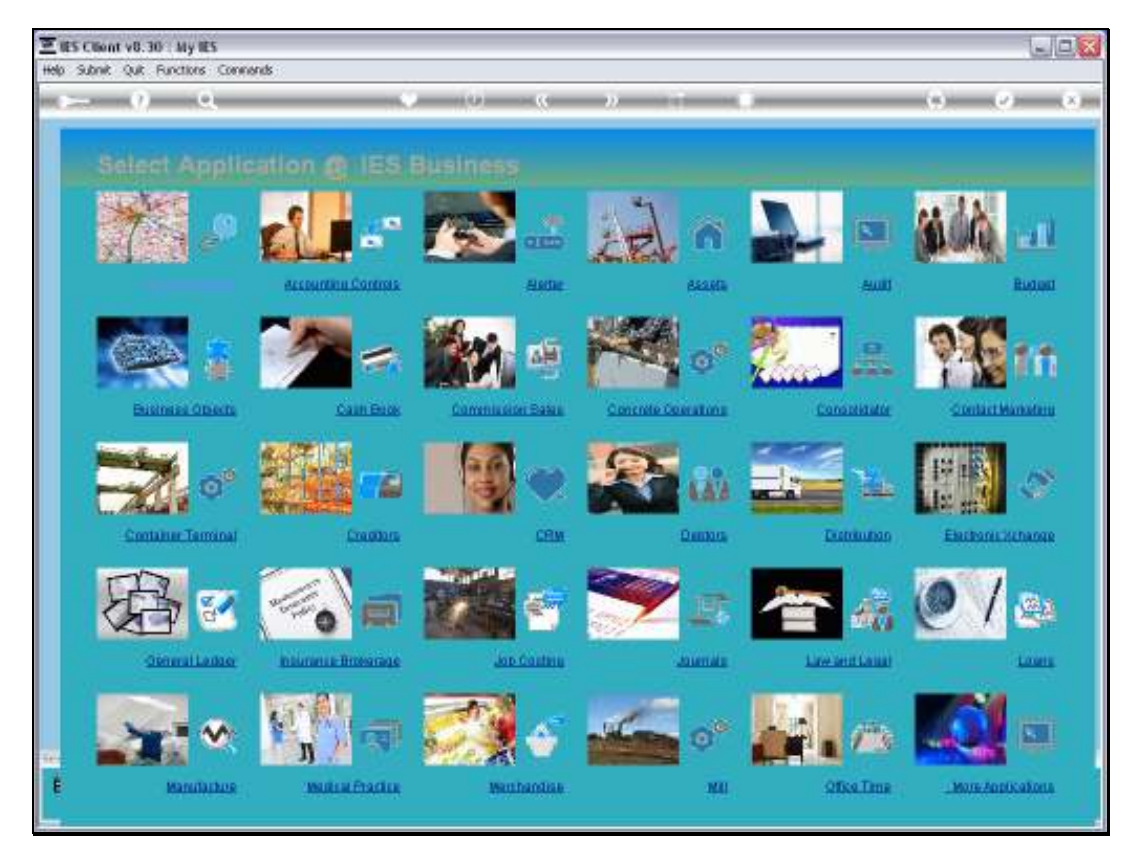

Slide 1 Slide notes:

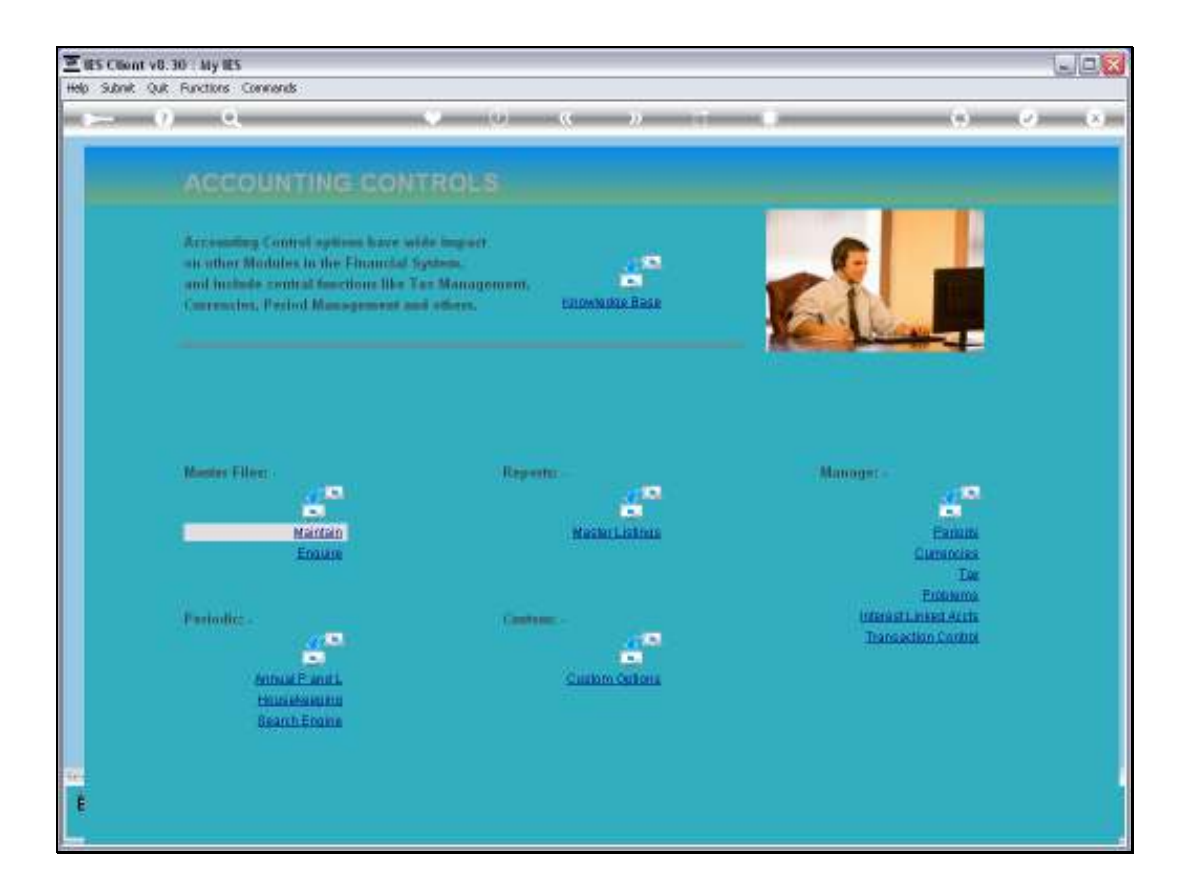

Slide notes: For Mastercode Masking, we go to Accounting Controls.

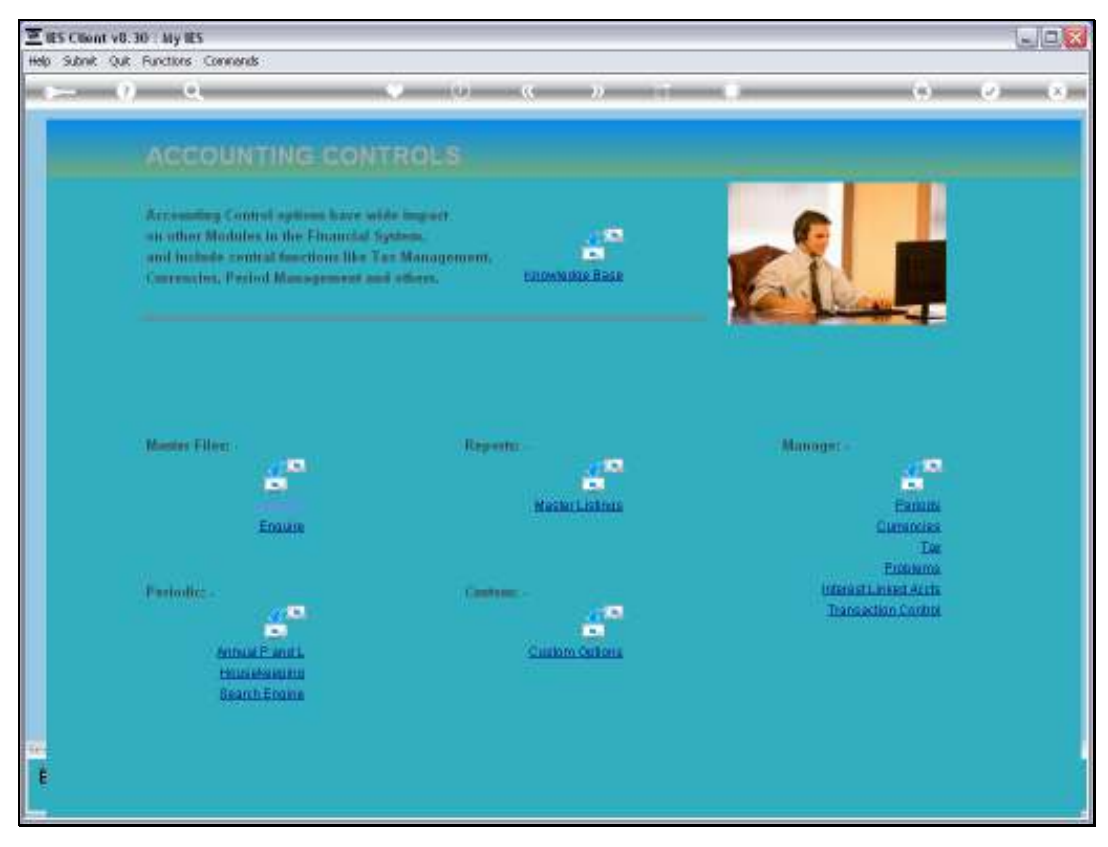

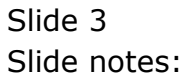

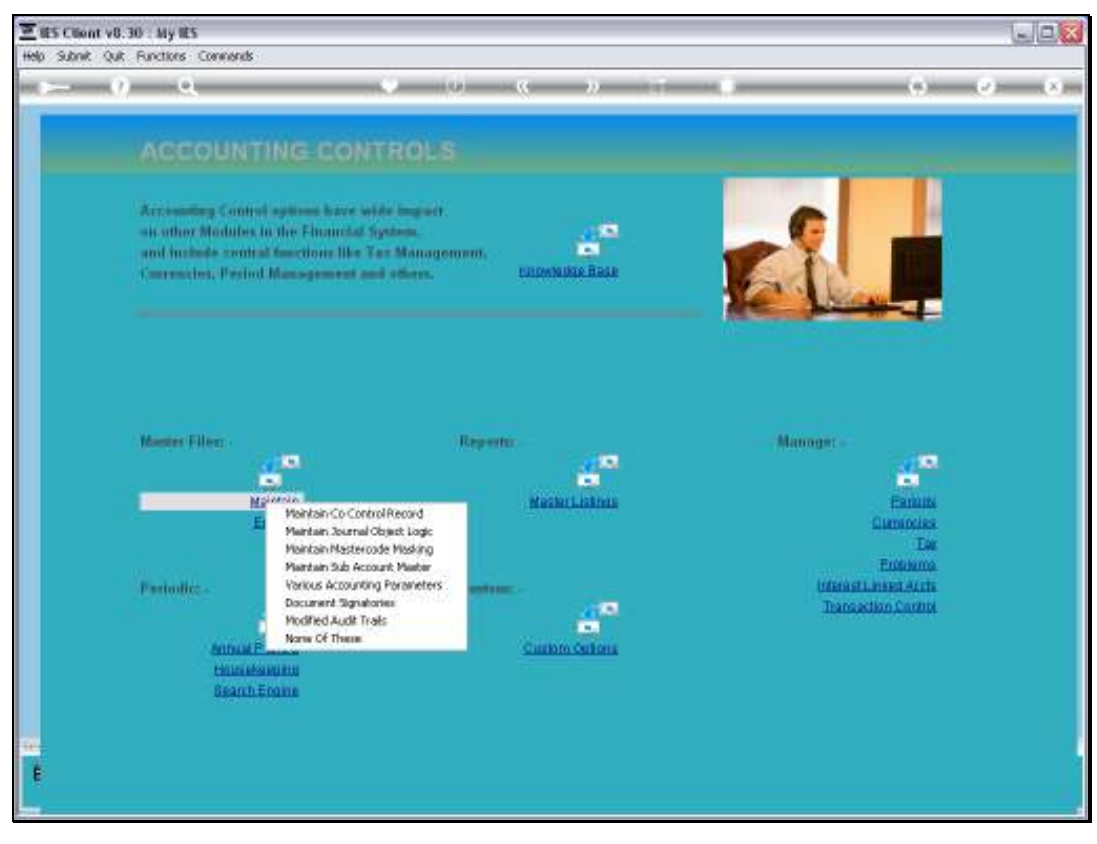

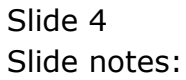

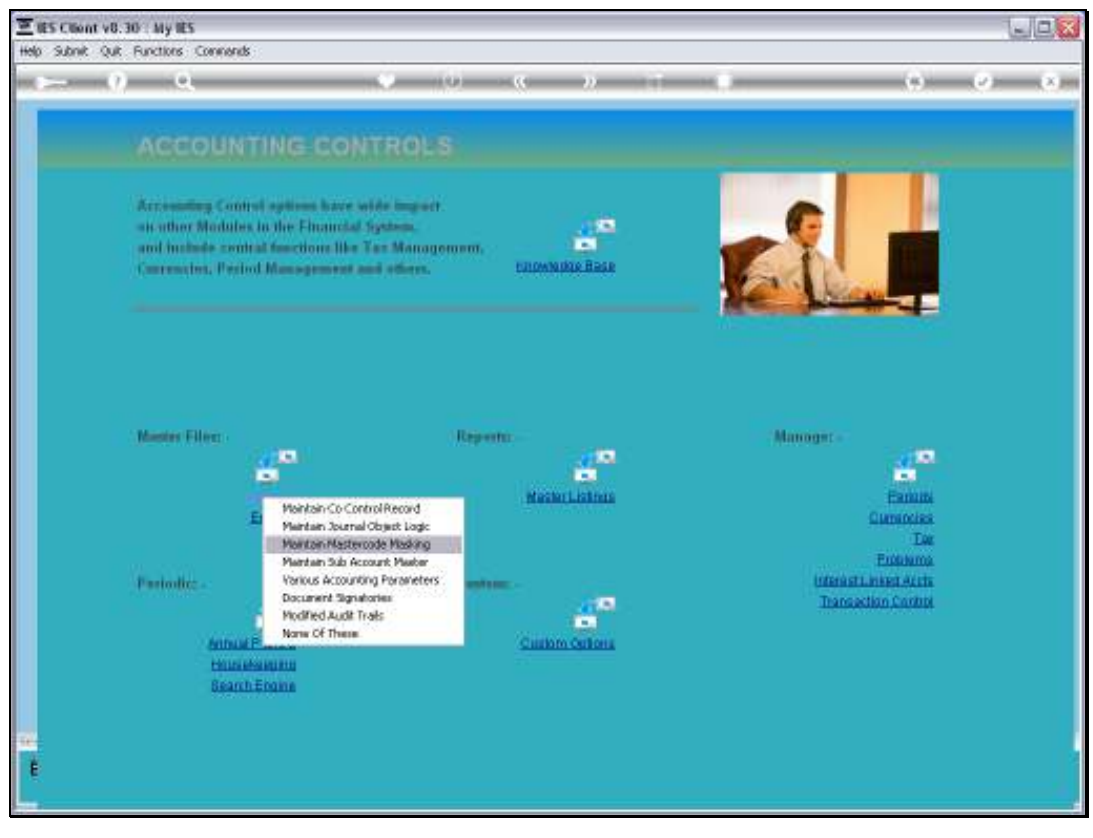

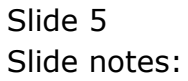

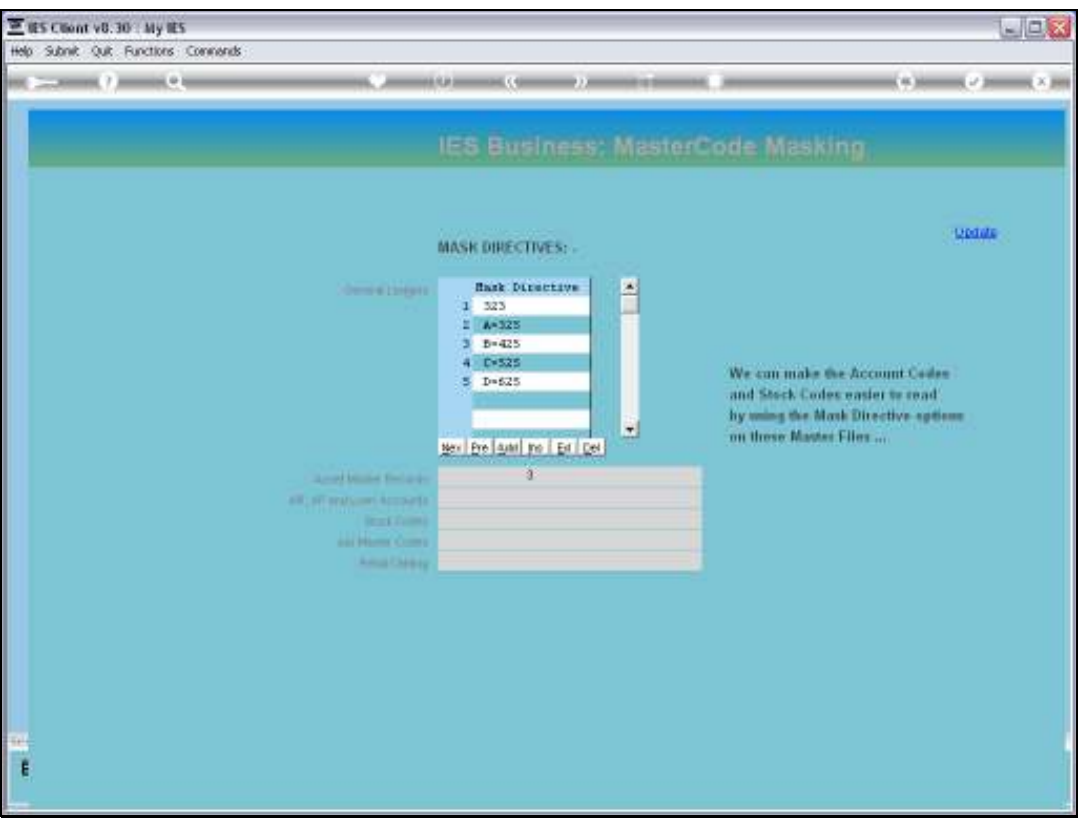

Slide notes: The same function is used for masking of all Account Codes, including the General Ledger as well as for the subsidiary Ledgers where the function is available.

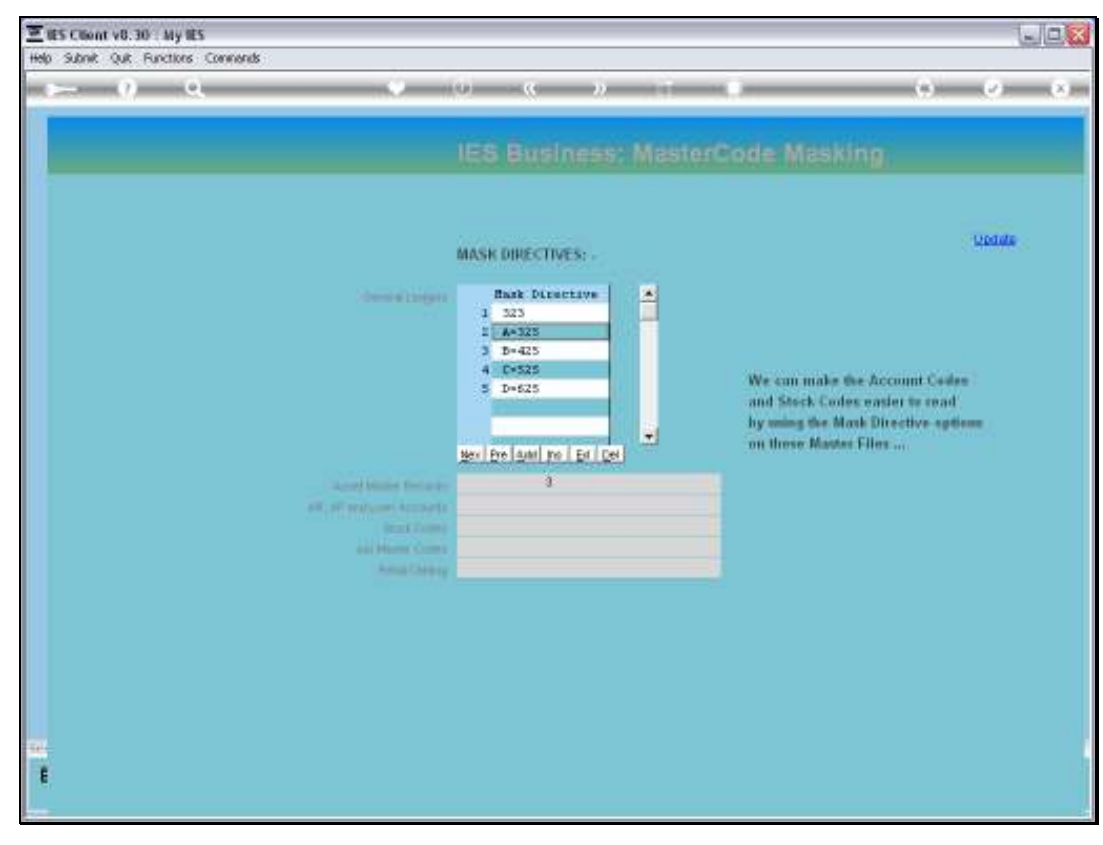

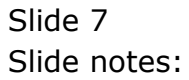

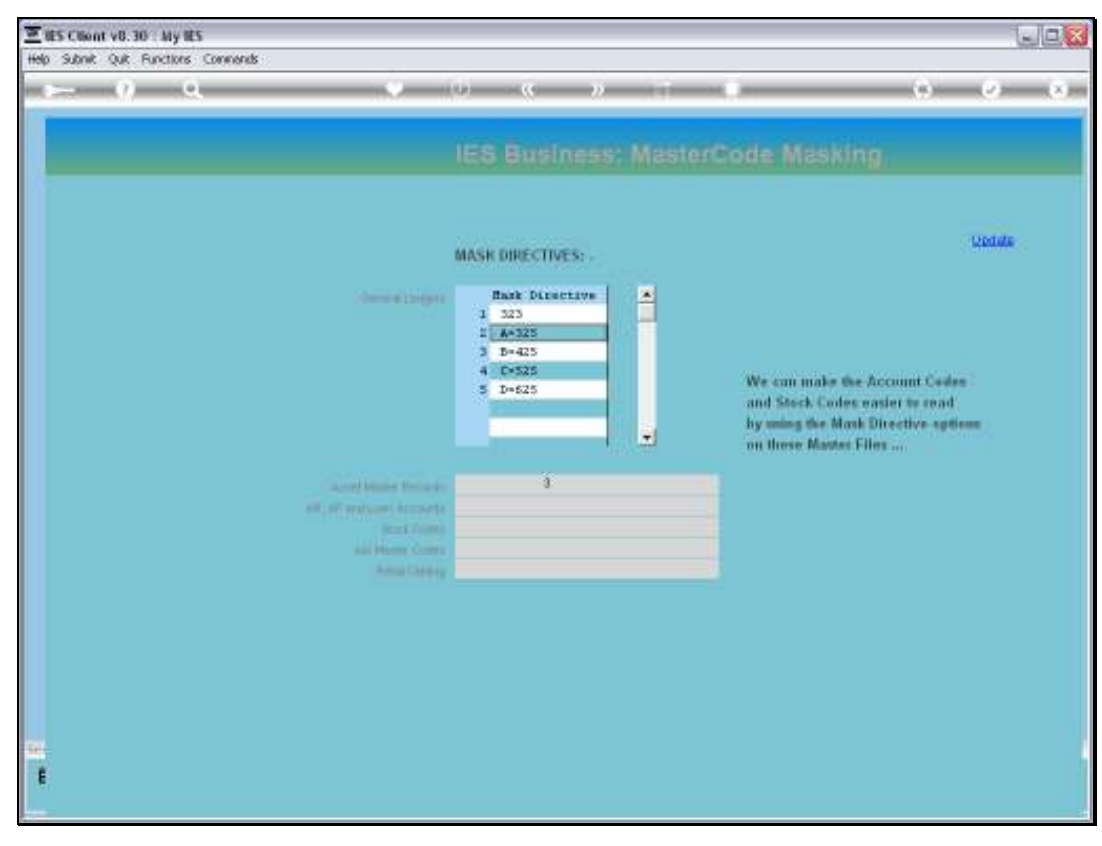

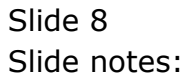

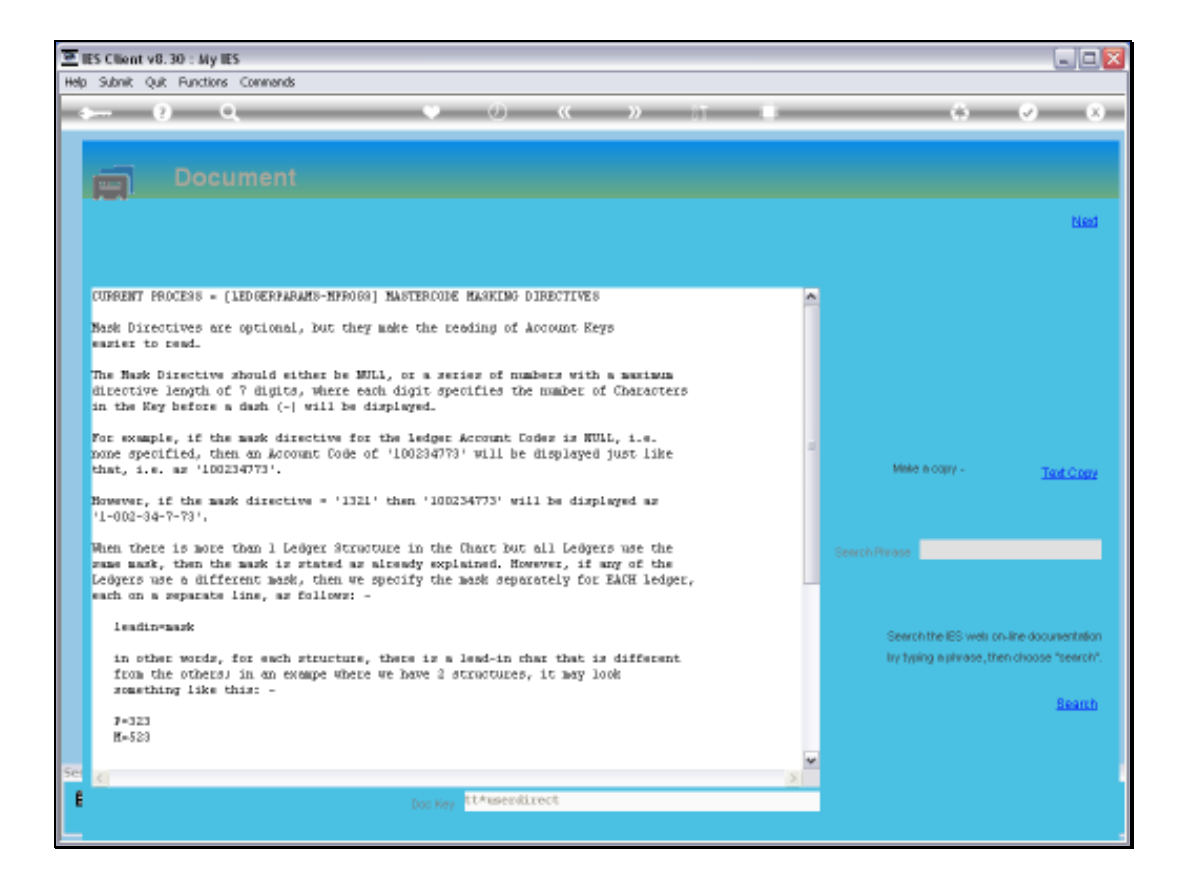

Slide notes: What is it? It is an option to display Account Codes in a more readable format, without having to use extra characters in the Code itself. For the General Ledger, we can display a single masking code, or in the case of multiple Ledgers, we can set a code for each Ledger in the Multi Ledger.

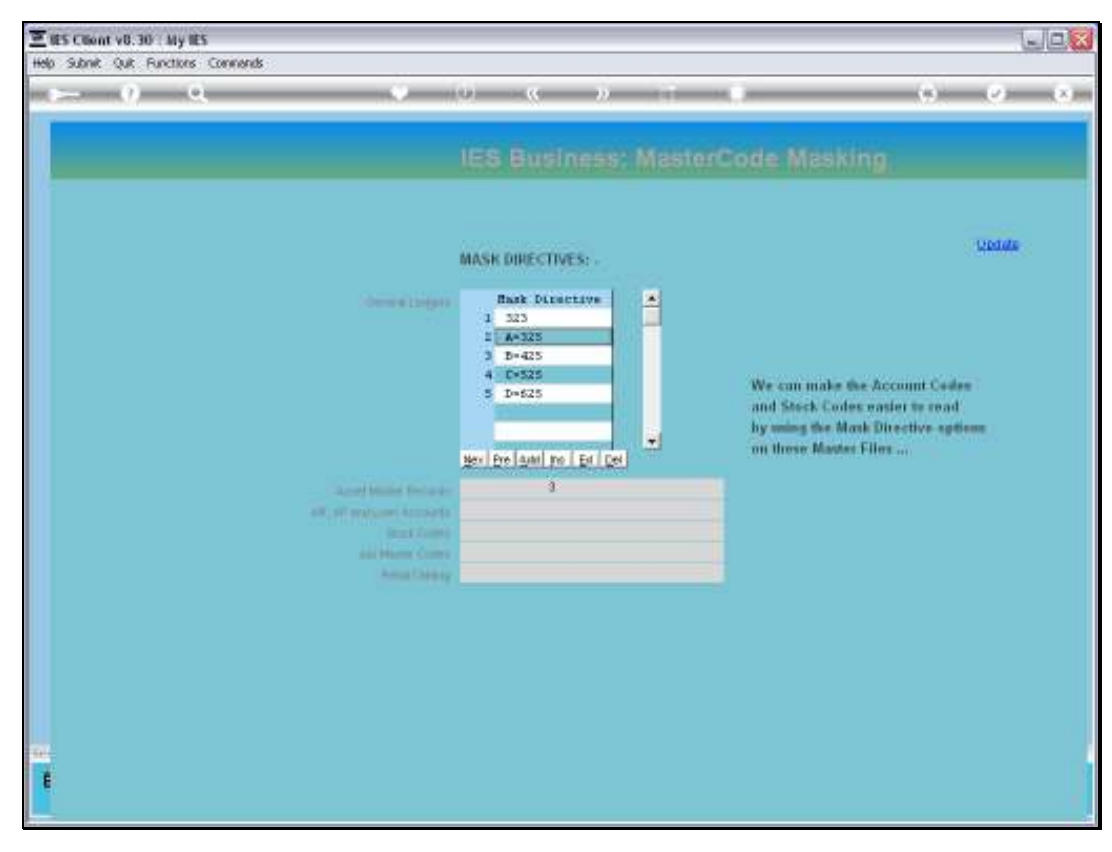

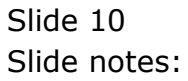

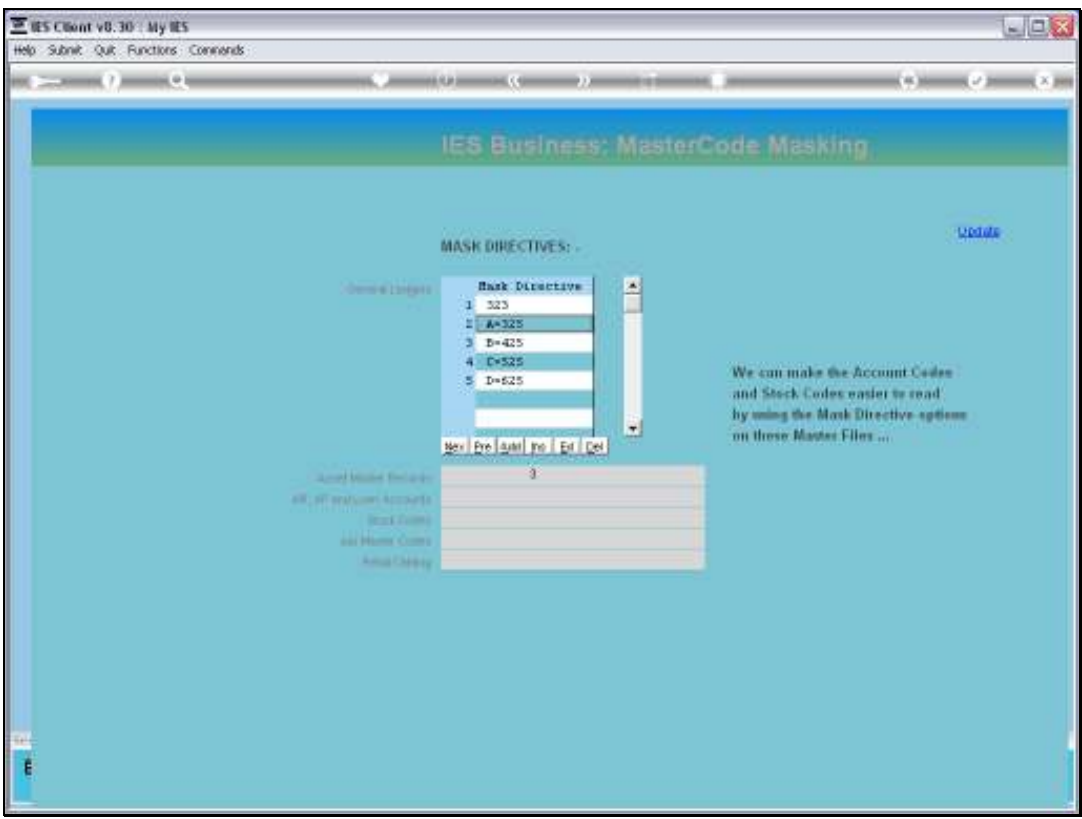

Slide notes: We can optionally specify a mask also for any of the Subsidiary Ledgers that are listed.

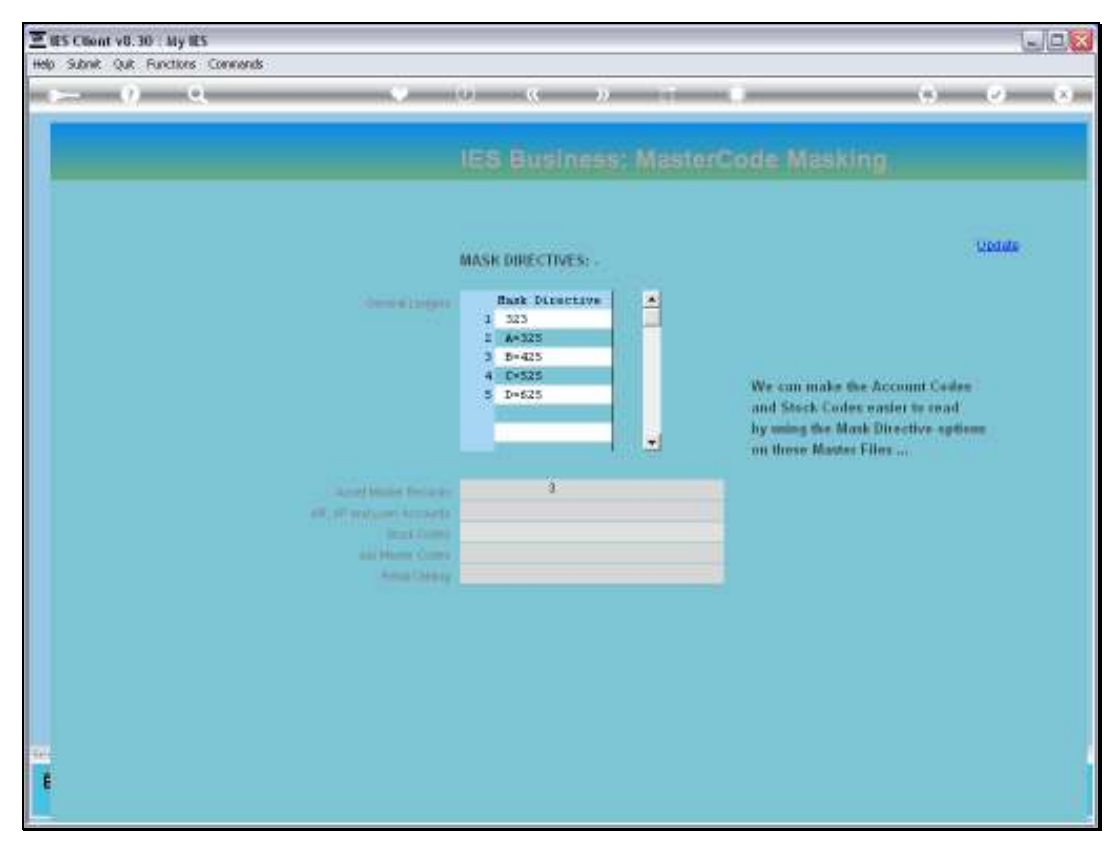

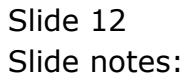

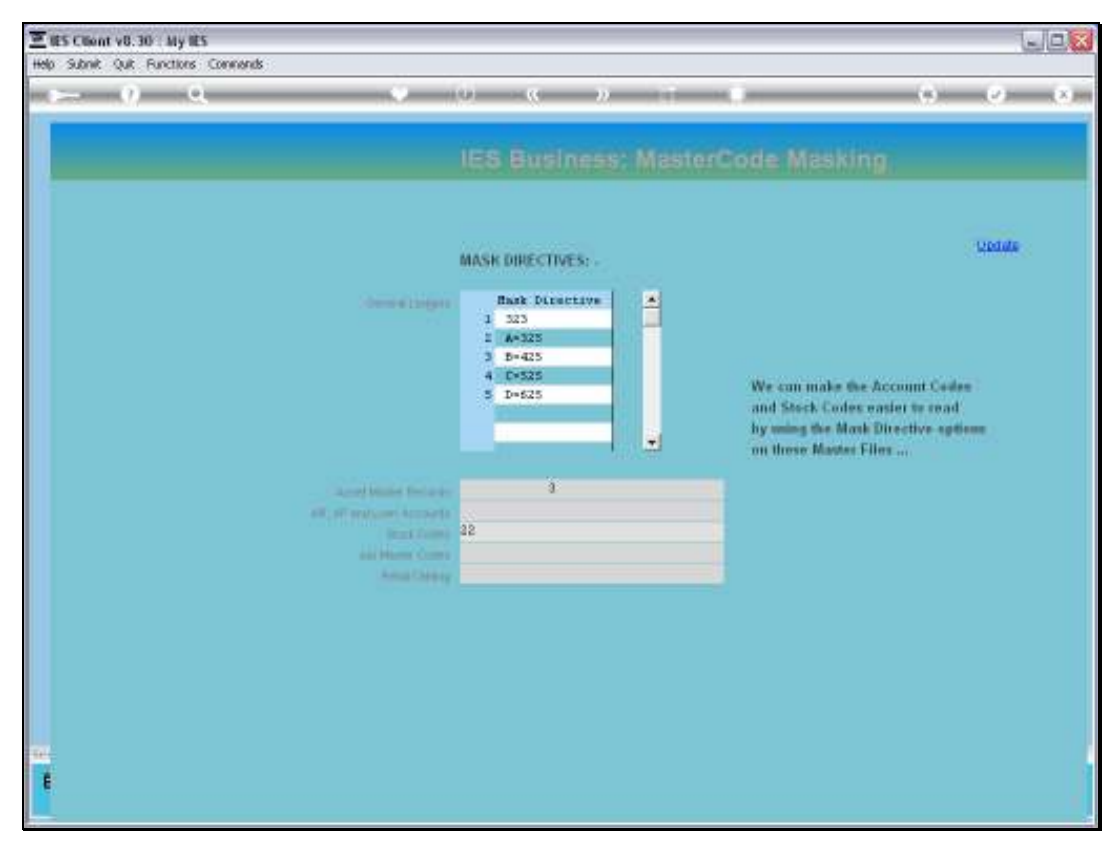

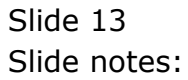

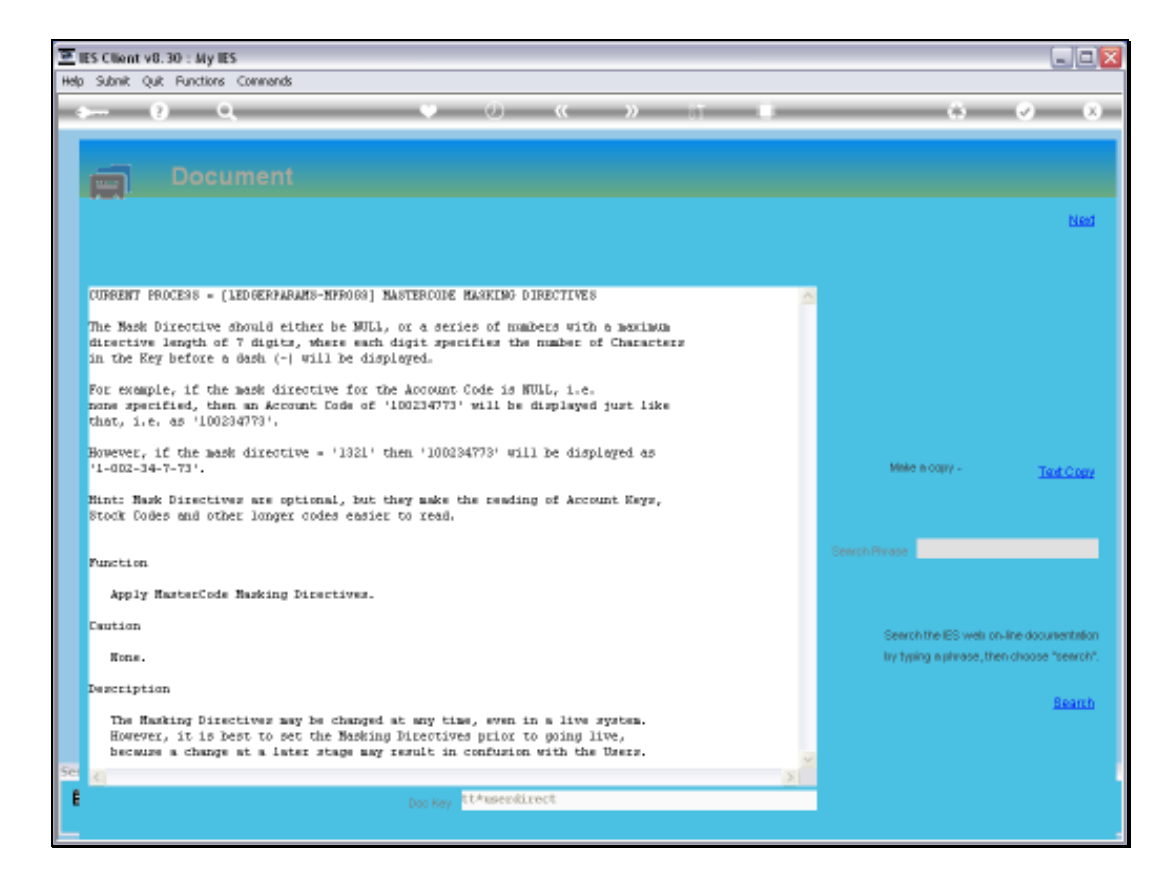

Slide notes: Masking works the same way for the Subsidiary Ledgers, except that there can only be a single mask code for a Subsidiary Ledger.

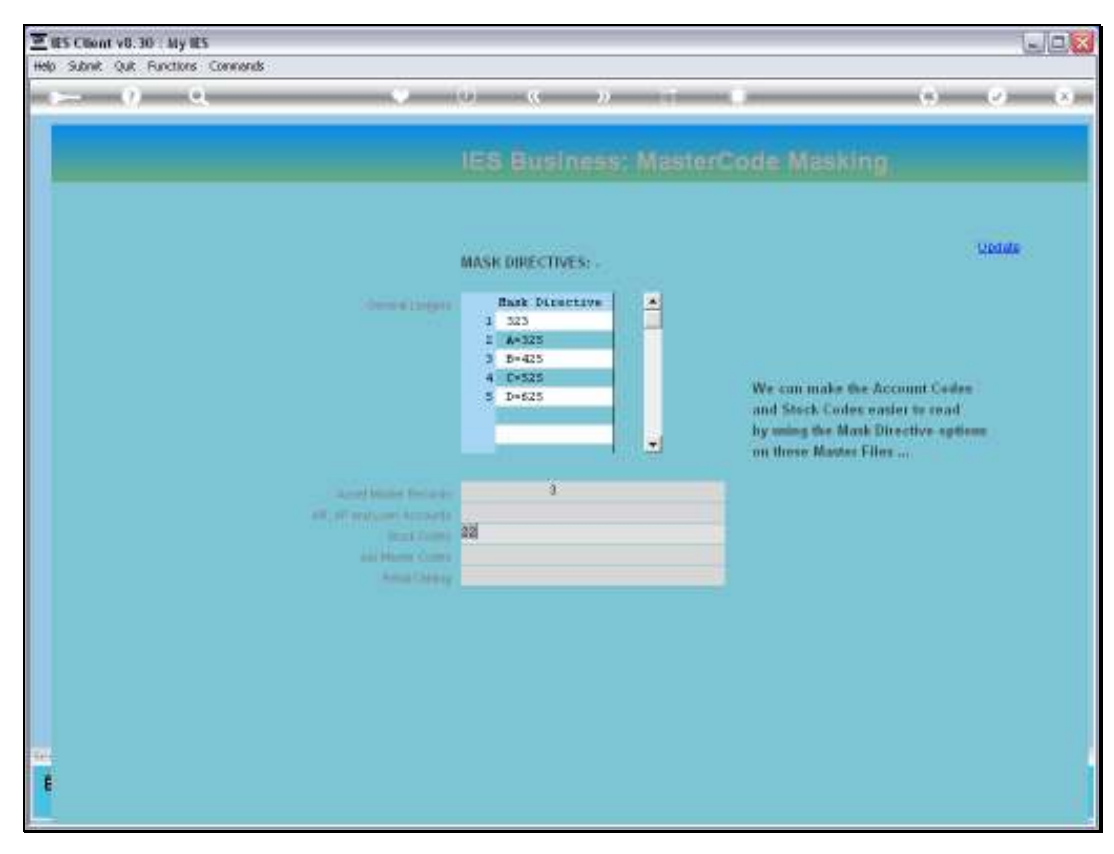

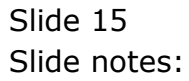

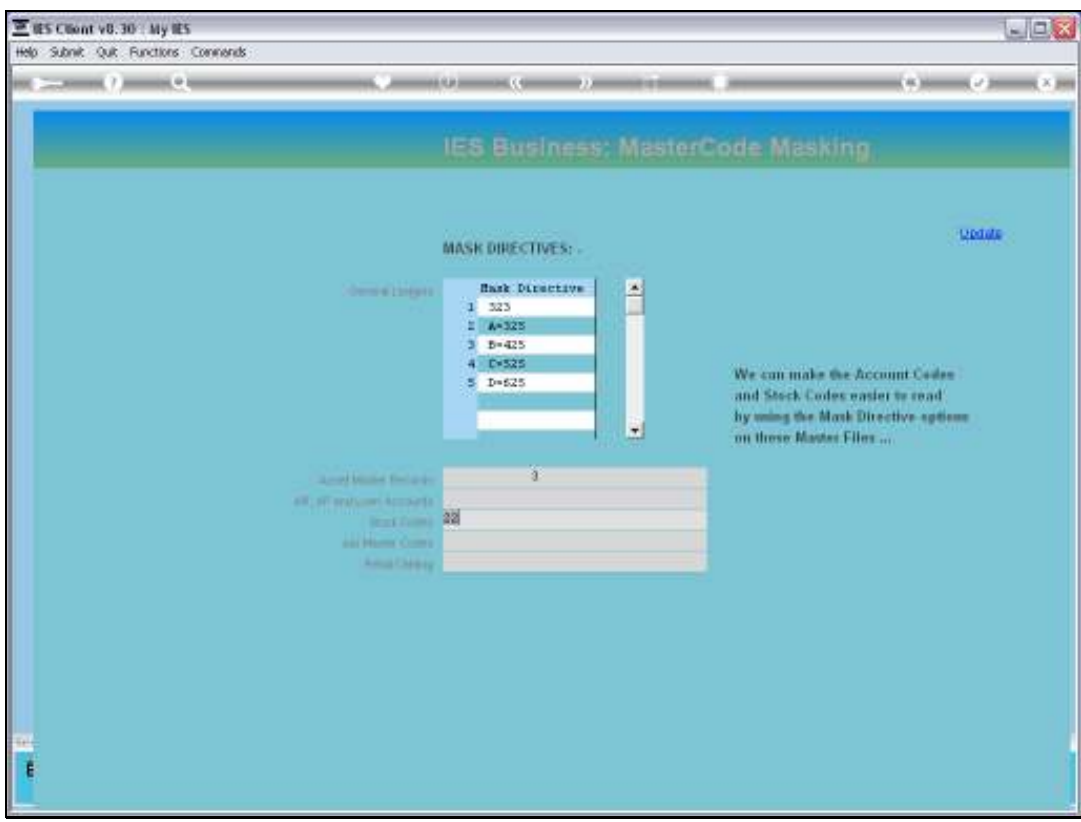

Slide notes: Account Code masking can be set or changed at any stage.

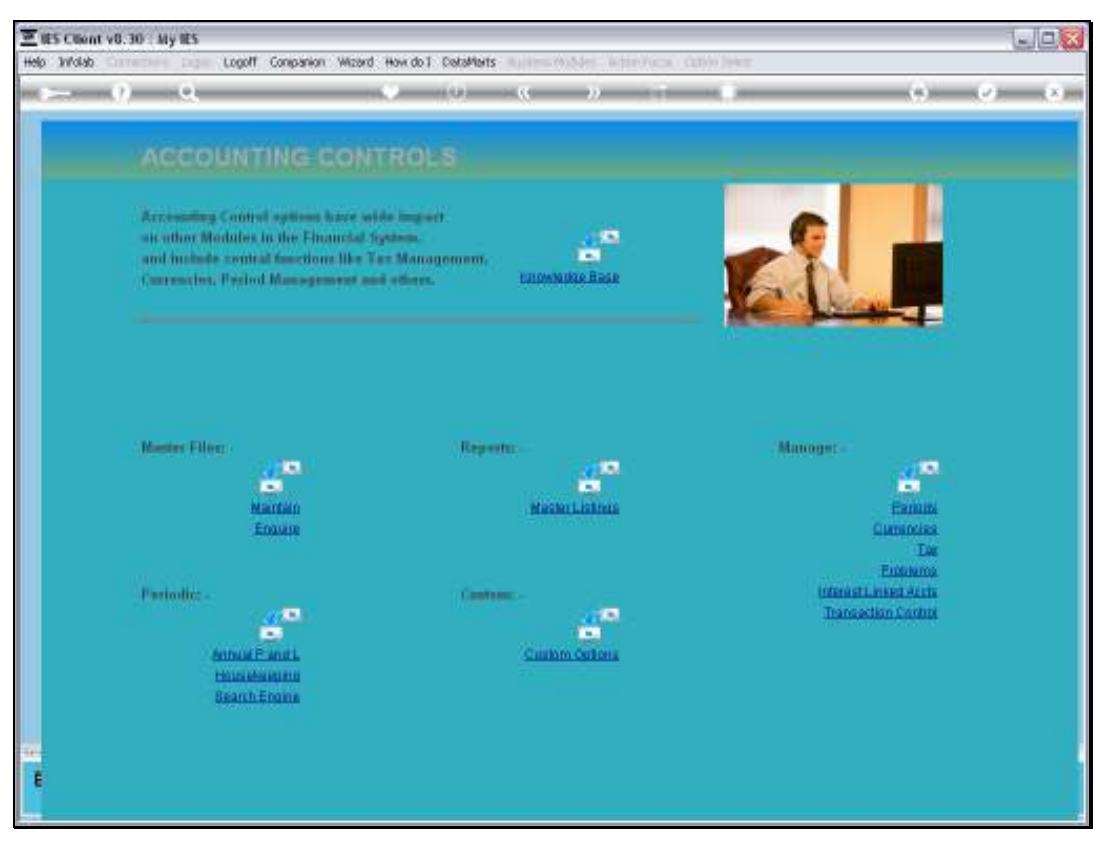

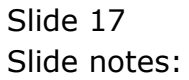

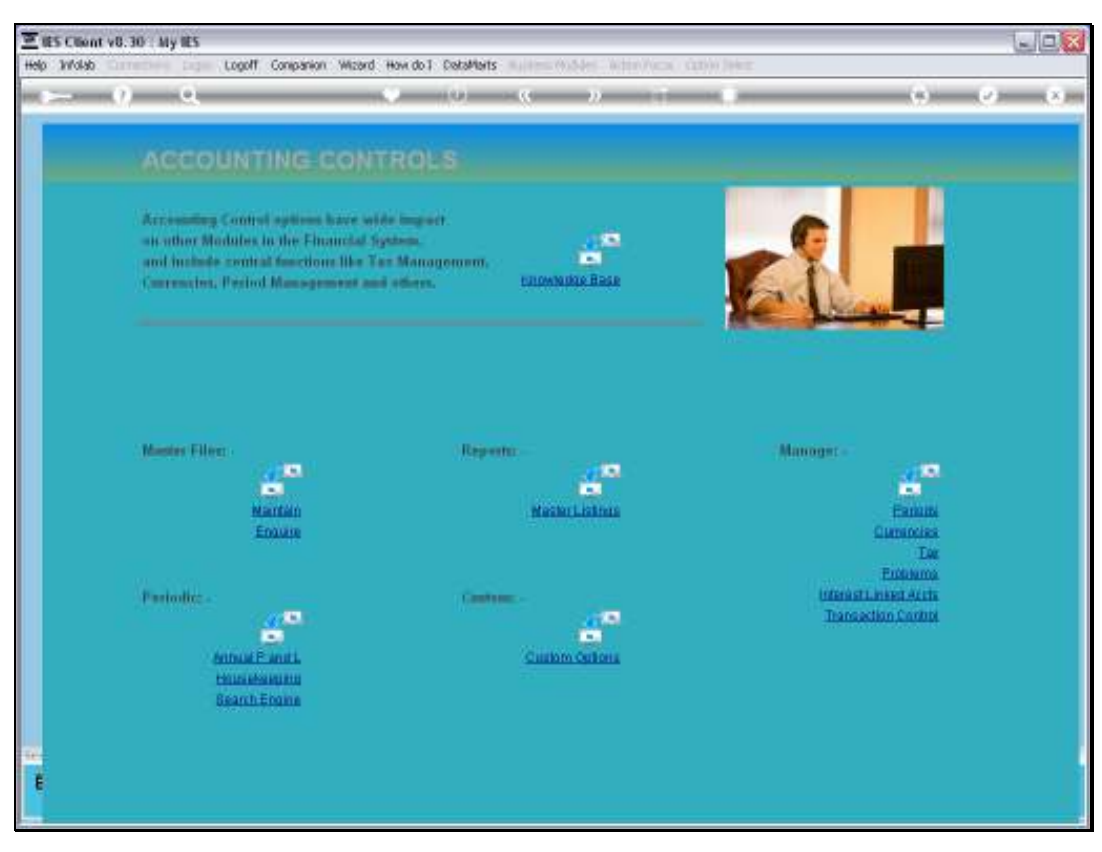

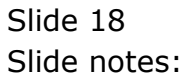